**TYPO3 CMS 8.1 - What's New** Übersicht der neuen Funktionen, Änderungen und Verbesserungen

Patrick Lobacher und Michael Schams

15/May/2016 Creative Commons BY-NC-SA 3.0

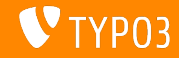

## **[TYPO3 CMS 8.1 - What's New](#page-1-0)**

**Chapter Overview**

[Introduction](#page-2-0)

[Backend User Interface](#page-9-0)

[TSconfig & TypoScript](#page-14-0)

[In-Depth Changes](#page-17-0)

[Veraltete/Entfernte Funktionen](#page-24-0)

[Sources and Authors](#page-29-0)

<span id="page-1-0"></span>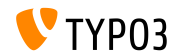

# Einführung

# **Die Fakten**

<span id="page-2-0"></span>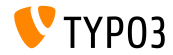

#### **TYPO3 CMS 8.1 - Die Fakten**

- Veröffentlichungsdatum: 3 Mai 2016
- Releasetyp: Sprint Release ш.
- Vision: Tightening the screws

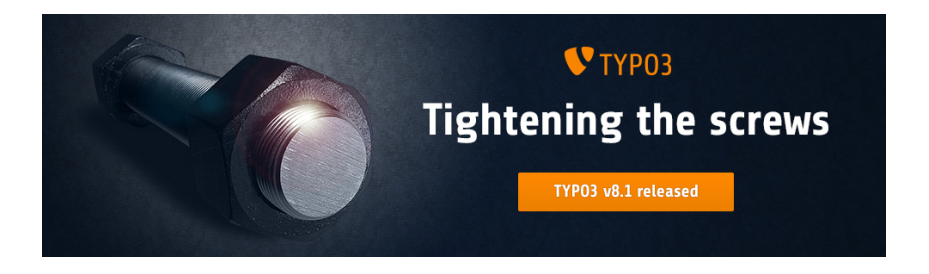

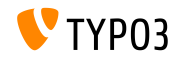

#### **Systemvoraussetzungen**

- **PHP:** Version 7
- $MySQL:$  Version  $5.5 5.7$
- Festplattenplatz: mindestens 200 MB
- **PHP Einstellungen:** 
	- memory\_limit >= 128M
	- max\_execution\_time >= 240s
	- $\blacksquare$  max input vars >= 1500
	- PHP Kompilierungsoption –disable-ipv6 darf nicht aktiviert sein
- Das Backend benötigt einen Microsoft Internet Explorer 11 oder später, Microsoft Edge, Google Chrome, Firefox, Safari oder jeden anderen modernen Browser

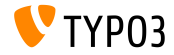

## **Release Zyklus**

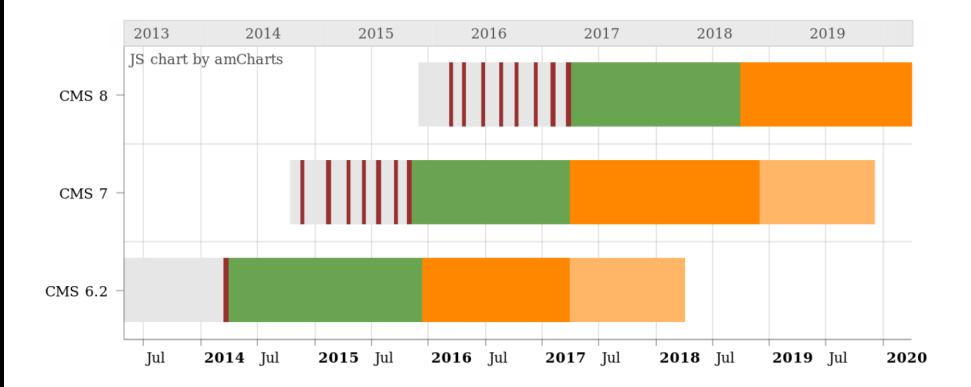

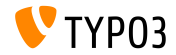

## **TYPO3 CMS Roadmap**

### Voraussichtliche Veröffentlichungen und deren Hauptfokus:

- v8.0 22/Mär/2016 Adding last minute things
- **v**8.1 03/Mai/2016 Cloud Integration
- $\blacksquare$  v8.2 05/Jul/2016 Rich Text Editor
- v8.3 30/Aug/2016 Frontend Editing on Steroids
- v8.4 18/Okt/2016 *to be determined*
- v8.5 20/Dez/2016 Integrator Support
- v8.6 14/Feb/2017 *to be determined*
- v8.7 04/Apr/2017 LTS Preparation

<https://typo3.org/typo3-cms/roadmap/> <https://typo3.org/news/article/kicking-off-typo3-v8-development/>

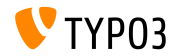

**Installation**

Empfohlene Installationsschritte unter Linux/Mac OS X m. (DocumentRoot ist beispielsweise /var/www/site/htdocs):

```
$ cd /var/www/site
$ wget --content-disposition get.typo3.org/8.1
$ tar xzf typo3_src-8.1.0.tar.gz
$ cd htdocs
$ ln -s ../typo3_src-8.1.0 typo3_src
$ ln -s typo3_src/index.php
$ ln -s typo3_src/typo3
$ touch FIRST_INSTALL
```
Symbolische Links unter Microsoft Windows:

- unter Windows XP/2000 kann junction benutzt werden
- unter Windows Vista und Windows 7 kann mklink benutzt werden

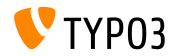

**Upgrade zu TYPO3 CMS 8.x**

- Upgrade ist nur möglich von TYPO3 CMS 7.6 LTS
- TYPO3 CMS < 7.6 LTS sollte zuerst auf TYPO3 CMS 7.6 LTS aktualisiert werden
- Upgrade-Anleitung:

[http://wiki.typo3.org/Upgrade#Upgrading\\_to\\_8.1](http://wiki.typo3.org/Upgrade#Upgrading_to_8.1)

Official TYPO3 guide "TYPO3 Installation and Upgrading":

<http://docs.typo3.org/typo3cms/InstallationGuide>

- Generelles Vorgehen:
	- Prüfen, ob Mindestvoraussetzungen erfüllt sind (PHP, MySQL, etc.)
	- Das **deprecation\_\*.log** der TYPO3 Instanz durchsehen
	- Sämtliche Extensions auf den aktuellsten Stand bringen
	- Neuen TYPO3 Quellcode entpacken und im Install Tool den Upgrade Wizard ausführen

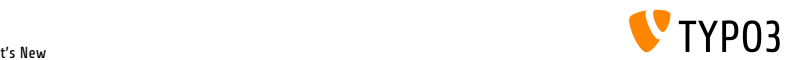

# Kapitel 1: **Backend User Interface**

<span id="page-9-0"></span>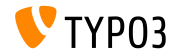

**Inline Backend Layout Wizard**

Es wurde ein neuer Render-Type im TCA zugefügt, um den Backend Layout Wizard der FormEne inline zu rendern (im TCA: 'renderType' => 'belayoutwizard').

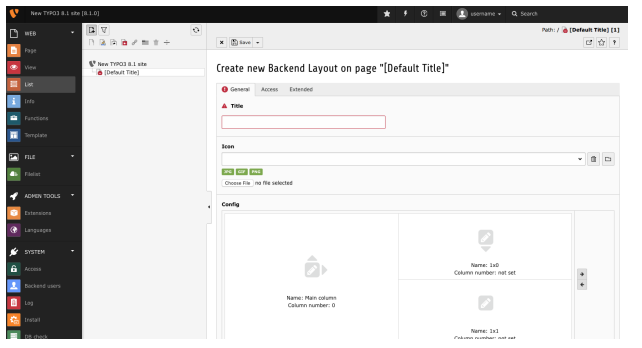

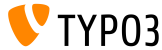

#### **Einfacheres Cache Lˆschen**

Das Löschen des Caches wurde vereinfacht, indem Option im Clear Cache Menü und im Install Tool entfernt wurden.

#### **Flush frontend caches:**

Löscht die Frontend- und Seiten-bezogenen Caches wie bisher.

#### **Flush all caches:**

Löscht alle System-relevanten Caches, wie den Class Loader, Localization, Extension Configuration File-Caches und Opcode Caches. Diesen Cache erneut aufzubauen braucht etwas Zeit.

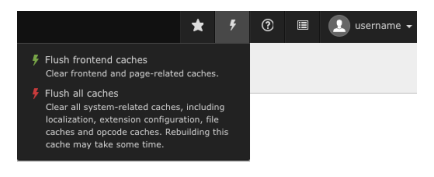

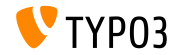

## **‹berarbeitete Workspaces (1)**

- Das Workspace-Module wurde neu geschrieben und fügt sich viel besser visuell ins Backend ein
- Für die visuelle Überarbeitung wurde unter anderem Twitter Bootstrap und jQuery verwendet
- Zusätzlich wurde die Performance erhöht und der Code aufgeräumt, sowie von JavaScript-Balast befreit

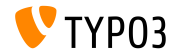

## **[Backend User Interface](#page-9-0)**

**‹berarbeitete Workspaces (2)**

#### Screenshots des Workspace-Modules:

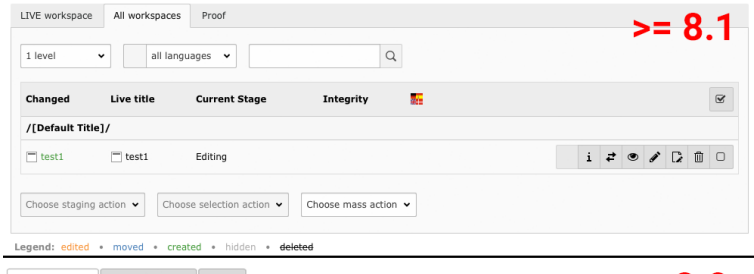

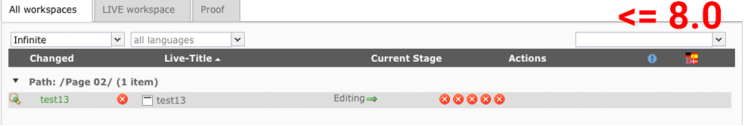

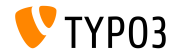

# Kapitel 2: **TSconfig & TypoScript**

<span id="page-14-0"></span>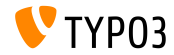

# **TSconfig & TypoScript**

**Zeichen für "alle" in** hideTables

- Es ist nun möglich, alle Tabellen gleichzeitig im List-View via PageTS-Config anzusprechen
- Um eine einzelne Tabelle anzuzeigen, kann man alle verstecken und nur die eine anzeigen lassen:

```
mod.web_list {
  hideTables = *
  table.tx_cal_event.hideTable = 0
}
```
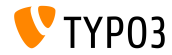

# **TSconfig & TypoScript**

**Mehrere Locale-Namen in der TypoScript-Config config.locale\_all**

Die TypoScript Option config.locale all erlaubt es nun, Fallbacks für Locales als Kommaseparierte Liste (wie die PHP-Funktion setlocale()) zu setzen:

config.locale all = de AT@euro, de AT, de DE, deu deu

Siehe <http://php.net/setlocale>

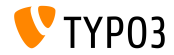

# Kapitel 3: **In-Depth Changes**

<span id="page-17-0"></span>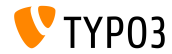

## **[In-Depth Changes](#page-17-0)**

## **PHP-Bibliothek "Doctrine DBAL" (1)**

- Es wurde die PHP-Bibliothek ["Doctrine DBAL"](http://www.doctrine-project.org) als Composer Abhängigkeit hinzugefügt, um eine leistungsfähige Datenbank-Abstraktionsschicht innerhalb von TYPO3 zur Verfügung zu stellen. Doctrine besitzt viele leistungsfähig Features wie Datenbank-Abstaktion, Schema-Introspection und Schema-Management
- Es wurde zudem eine TYPO3-spezifische PHP-Klasse TYPO3\CMS\Core\Database\ConnectionPool als Manager der Datenbank-Verbindung zugefügt
- Alle Verbindungen, die per \$GLOBALS['TYPO3\_CONF\_VARS']['DB']['Connections'] konfiguriert wurden, sind über den Manager erreichbar - damit können auch mehrere Datenbanken gleichzeitig angesprochen werden

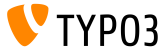

## **PHP-Bibliothek "Doctrine DBAL" (2)**

- Durch Verwendung der Optionen der Datenbank Abstraktion und den Query-Builders sind die SQL Statements out-of-the-box kompatibel mit verschiedensten RBMS.
- Die Optionen unter \$GLOBALS['TYPO3\_CONF\_VARS']['DB'] wurden entfernt und/eingeführt wurden
- Die Connection Klasse stellt bequeme insert, select, update, delete und truncate Statements zur Verfügung
- Für select, update und delete gibt es bislang nur einfache Vergleiche (wie WHERE "aField" = 'aValue'). Für komplexere Statements muss man den QueryBuilder verwenden.

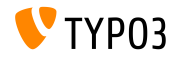

## **[In-Depth Changes](#page-17-0)**

## **PHP-Bibliothek "Doctrine DBAL" (3)**

#### Die ConnectionPool Klasse kann wie folgt verwendet werden:

```
// Get a connection which can be used for muliple operations
/** @var \TYPO3\CMS\Core\Database\Connecction $conn */
$conn = GeneralUtility::makeInstance(ConnectionPool::class)->getConnectionForTable('aTable');
$affectedRows = $conn->insert(
  'aTable',
  $fields, // Associative array of column/value pairs, automatically quoted & escaped
);
// Get a QueryBuilder, which should only be used a single time
$query = GeneralUtility::makeInstance(ConnectionPool::class)->getQueryBuilderForTable('aTable);
$query->select('*')
  ->from('aTable)
  ->where($query->expr()->eq('aField', $query->createNamedParameter($aValue)))
  ->andWhere(
$query->expr()->lte(
  'anotherField',
  $query->createNamedParameter($anotherValue)
)
  )
$rows = $query->execute()->fetchAll();
```
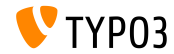

## **[In-Depth Changes](#page-17-0)**

**Neue Hooks im Workspacemodul**

- Der Prozess, um festzustellen, ob eine Seite Versionen im Workspace besitzt, wurde nun mit Hooks zur Erweiterung ausgestattet
- Dadurch können beliebige Versionen mit Hooks erweitert werden
- Der Hook kann beispielsweise wie folgt angesprochen werden:

```
$GLOBALS['TYPO3_CONF_VARS']['SC_OPTIONS']...
  ...['TYPO3\\CMS\\Workspaces\\Service\\WorkspaceService']['hasPageRecordVersions'];
```

```
$GLOBALS['TYPO3_CONF_VARS']['SC_OPTIONS']...
  ...['TYPO3\\CMS\\Workspaces\\Service\\WorkspaceService']['fetchPagesWithVersionsInTable']
```
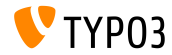

**PHP-Bibliothek "Guzzle" (1)**

- Die PHP-Bibliothek ["Guzzle"](http://docs.guzzlephp.org) wurde per Composer-Abhängigkeit zugefügt, um als umfangreiche Lösung für HTTP-Requests (basierend auf PSR-7 zu dienen
- Guzzle erkannt automatisch ob es im System Adapter dafür gibt (z.B. cURL oder Stream Wrapper) und wählt die beste Lösung für das System aus
- Es wurde zumde eine TYPO3-spezifische PHP Klasse mit dem Namen TYPO3\CMS\Core\Http\RequestFactory zugefügt um einen simplifizierten Wrapper für Guzzle-Clients zu haben.

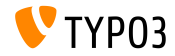

## **[In-Depth Changes](#page-17-0)**

## **PHP-Bibliothek "Guzzle" (2)**

#### Die RequestFactory Klasse kann wie folgt verwendet werden:

```
// Initiate RequestFactory
/** @var \TYPO3\CMS\Core\Http\RequestFactory $requestFactory */
$requestFactory = GeneralUtility::makeInstance(
  \TYPO3\CMS\Core\Http\RequestFactory\RequestFactory::class);
$uri = $additionalOptions = [
  // additional headers for this specific request
  'headers' => ['Cache-Control' => 'no-cache'],
  'allow redirects' => false.
  'cookies' => true
];
// return a PSR-7 compliant response object
$response = $requestFactory->request($url, 'GET', $additions);
// get the content as a string on a successful request
if ($response->getStatusCode() === 200) {
  if ($response->getHeader('Content-Type') === 'text/html') {
    $content = $response->getBody()->getContents();
 }
}
```
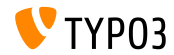

# Kapitel 4: **Veraltete/Entfernte Funktionen**

<span id="page-24-0"></span>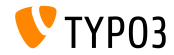

# **[Veraltete/Entfernte Funktionen](#page-24-0)**

**Http-Optionen und HttpRequest Klasse entfernt (1)**

#### Die folgenden PHP-Klassen wurden **entfernt**:

- TYPO3\CMS\Core\Http\HttpRequest ٠
- $\blacksquare$ TYPO3\CMS\Core\Http\Observer\Download

### Die folgenden Optionen wurden **umbenannt**:

- alt: \$TYPO3 CONF VARS[HTTP][userAgent]
	- neu: \$TYPO3\_CONF\_VARS[HTTP][headers][User-Agent]
- alt: \$TYPO3\_CONF\_VARS[HTTP][protocol\_version]
	- neu: \$TYPO3\_CONF\_VARS[HTTP][version]

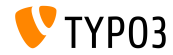

**Http-related options and HttpRequest class removed (2)**

- Alle Proxy-relevanten Optionen wurden vereinheitlicht in \$TYPO3\_CONF\_VARS[HTTP][proxy]
- Alle Redirect-relevanten Optionen (HTTP/follow\_redirects, HTTP/max\_redirects, HTTP/strict\_redirects) wurden vereinheitlicht in \$TYPO3\_CONF\_VARS[HTTP][allow\_redirects]
- Alle Optionen bezogen auf SSL Private Keys (HTTP/ss1 local cert, HTTP/ssl\_passphrase) wurden in \$TYPO3\_CONF\_VARS[HTTP][ssl\_key] integriert
- Alle Optionen bezogen auf SSL Peers wurden in \$TYPO3\_CONF\_VARS[HTTP][verify] integriert

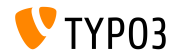

# **[Veraltete/Entfernte Funktionen](#page-24-0)**

**Http-related options and HttpRequest class removed (3)**

## Die folgenden Konfigurations-Optionen wurden entfernt:

\$TYPO3\_CONF\_VARS[SYS][curlProxyNTLM] \$TYPO3\_CONF\_VARS[SYS][curlProxyServer] \$TYPO3\_CONF\_VARS[SYS][curlProxyTunnel] \$TYPO3\_CONF\_VARS[SYS][curlProxyUserPass] \$TYPO3\_CONF\_VARS[SYS][curlTimeout] \$TYPO3\_CONF\_VARS[HTTP][adapter] \$TYPO3\_CONF\_VARS[HTTP][protocol\_version] \$TYPO3 CONF VARS[HTTP][follow redirects] \$TYPO3\_CONF\_VARS[HTTP][max\_redirects] \$TYPO3\_CONF\_VARS[HTTP][strict\_redirects] \$TYPO3\_CONF\_VARS[HTTP][proxy\_host] \$TYPO3\_CONF\_VARS[HTTP][proxy\_port] \$TYPO3\_CONF\_VARS[HTTP][proxy\_user] \$TYPO3\_CONF\_VARS[HTTP][proxy\_password] \$TYPO3\_CONF\_VARS[HTTP][proxy\_auth\_scheme]

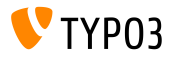

# **[Veraltete/Entfernte Funktionen](#page-24-0)**

**Http-related options and HttpRequest class removed (4)**

#### Die folgenden Konfigurations-Optionen wurden entfernt:

```
$TYPO3_CONF_VARS[HTTP][ssl_verify_peer]
$TYPO3_CONF_VARS[HTTP][ssl_verify_host]
$TYPO3 CONF VARS[HTTP][ssl cafile]
$TYPO3_CONF_VARS[HTTP][ssl_capath]
$TYPO3_CONF_VARS[HTTP][ssl_local_cert]
$TYPO3_CONF_VARS[HTTP][ssl_passphrase]
$TYPO3_CONF_VARS[HTTP][userAgent]
```
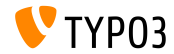

# Kapitel 5: **Quellen und Autoren**

<span id="page-29-0"></span>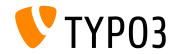

## **[Sources and Authors](#page-29-0)**

#### **Quellen**

## **TYPO3 News:**

■ <http://typo3.org/news>

## **Release Infos:**

- http://wiki.typo3.org/TYP03\_CMS\_8.1.0
- [INSTALL.md](https://github.com/TYPO3/TYPO3.CMS/blob/master/INSTALL.md) and [ChangeLog](https://github.com/TYPO3/TYPO3.CMS/tree/master/typo3/sysext/core/Documentation/Changelog)
- typo3/sysext/core/Documentation/Changelog/8.1/\*

## **TYPO3 Bug-/Issuetracker:**

- <https://forge.typo3.org/projects/typo3cms-core>
- **TYPO3 und Fluid Git Repositories:**
	- https://git.typo3.org/Packages/TYP03.CMS.git
	- <https://github.com/TYPO3Fluid/Fluid>

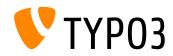

## **[Sources and Authors](#page-29-0)**

#### **TYPO3 CMS What's New Team:**

Andrey Aksenov, Pierrick Caillon, Sergio Catala, Jigal van Hemert, Patrick Lobacher, Michel Mix, Sinisa Mitrovic, Angeliki Plati, Nena Jelena Radovic, Michael Schams and Roberto Torresani

<http://typo3.org/download/release-notes/whats-new>

Licensed under Creative Commons BY-NC-SA 3.0

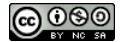

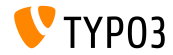